#### 项目 2-搭建并配置 Apache 服务器指导书(2-3)

任务 5: 假设 Apache 服务器具有 192.168.10.1 和 192.168.10.2 两个 IP 地址(提前在服务器中配置这两个 IP 地址)。现需要利用这两个 IP 地址 分别创建两个基于 IP 地址的虚拟主机,要求不同的虚拟主机对应的主目 录不同, 默认文档的内容也不同。

### 准备工作:

1.可恢复到快照 1 状态。

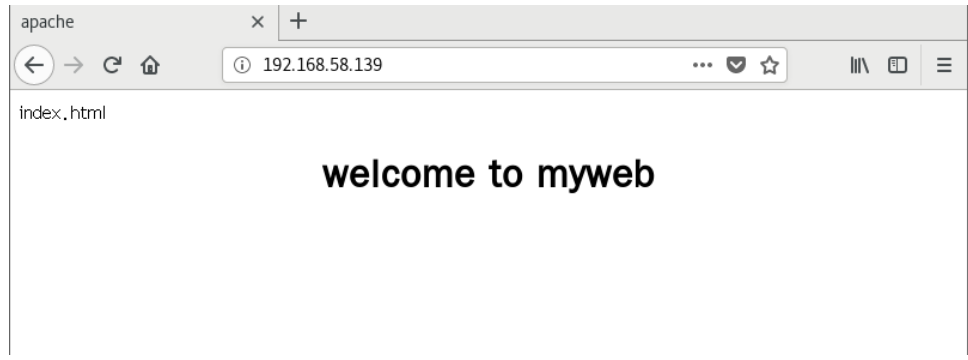

2 单击 "Applications" → "System Tools" → "Settings" →" Network",单击设置按钮,打开如图 10-9 所示的配置对话框,可以直接单击 "+"添加 IP 地址,完成后单击"Apply"按钮。这样可以在一块网卡上配置 多个 IP 地址,当然也可以直接在多块网卡上配置多个 IP 地址。

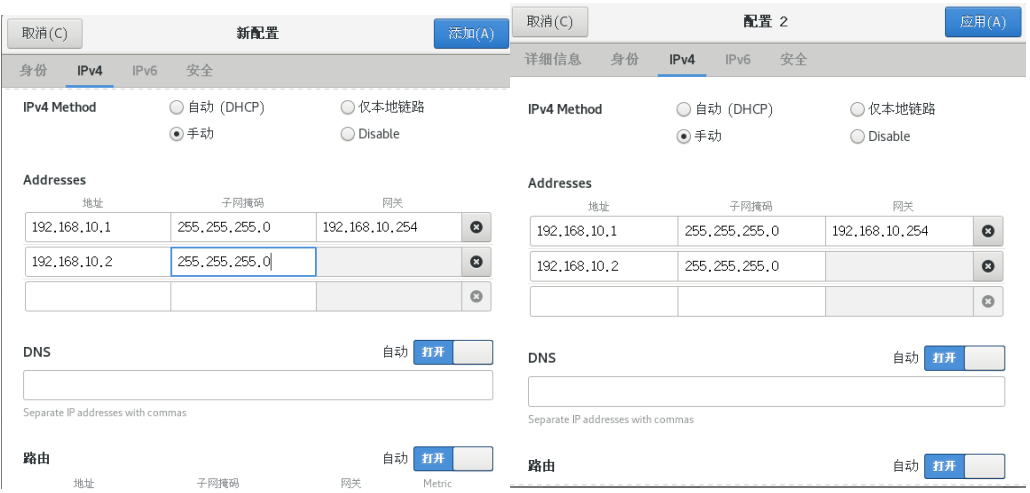

- ② 分别创建/var/www/ip1 和/var/www/ip2 两个主目录和默认文件。
- $\lceil \text{root}\ \mathbb{Q} \times \mathbb{Q} \times \mathbb{$
- $\lceil \text{root}\ \mathsf{QRHEL7}^{-1} \ \rceil$ # echo "this is 192.168.10.1's
- web.">/var/www/ip1/index.html
- $[root@RHEL7-1$ <sup>~</sup>]# echo "this is 192.168.10.2's
- web.">/var/www/ip2/index.html
- ③ 添加/etc/httpd/conf.d/vhost.conf 文件。该文件的内容如下:
- #设置基于 IP 地址为 192.168.10.1 的虚拟主机
- $\blacktriangleright$  <Virtualhost 192.168.10.1>
- ◆ DocumentRoot /var/www/ip1
- $\blacktriangleright$   $\langle$ /Virtualhost>

#设置基于 IP 地址为 192.168.10.2 的虚拟主机

- $\blacktriangleright$  <Virtualhost 192.168.10.2>
- DocumentRoot /var/www/ip2
- $\blacktriangleright$   $\langle$ /Virtualhost>
	- ④ SELnux 设置为允许,让防火墙放行 httpd 服务,重启 httpd 服务(见前面 操作,防火墙配置过就不用再配了,但虚拟机重启后需要再设置 SELnux 为允 许)。

在客户端浏览器中可以看到 http://192.168.10.1 和

http://192.168.10.2 两个网站的浏览效果如图,有线连接使用配置 1

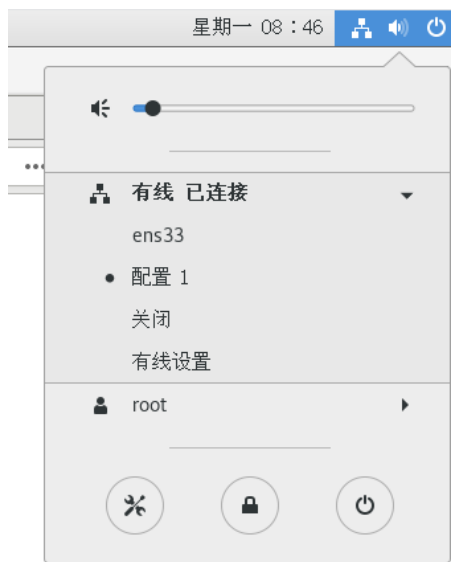

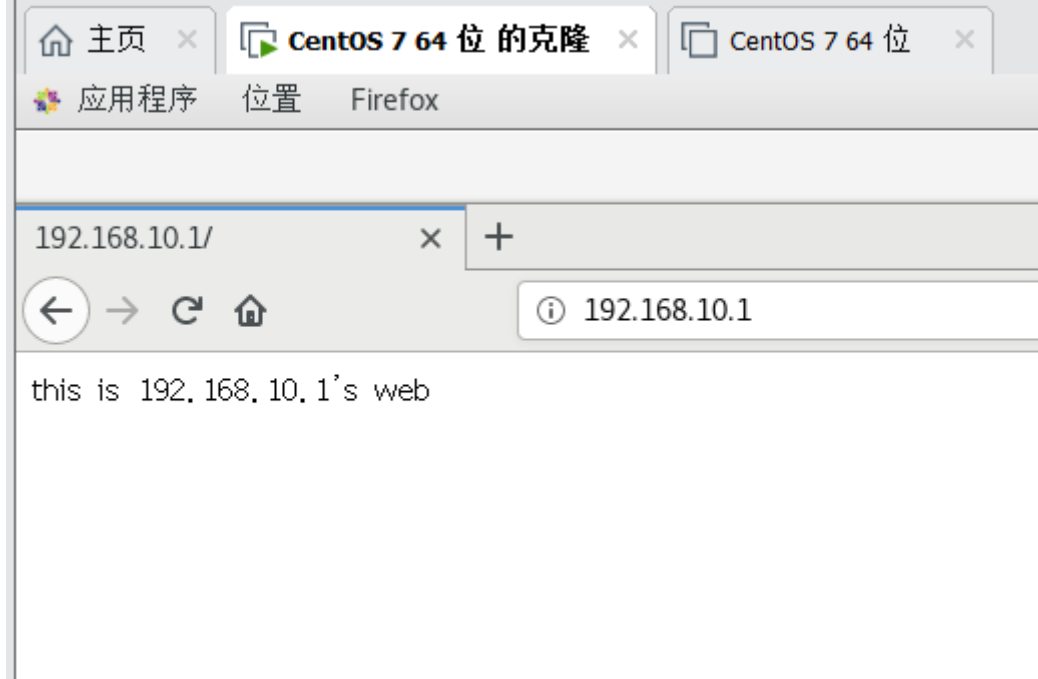

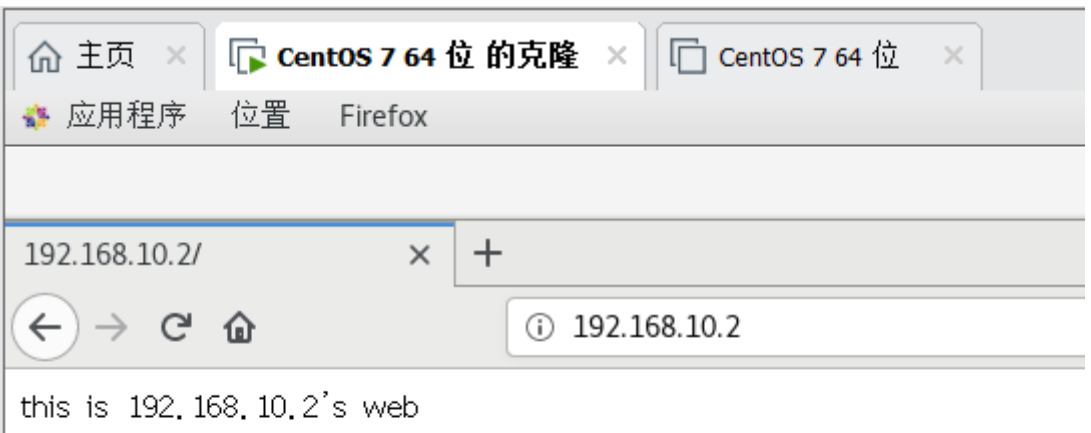

# 如果看到了 **httpd** 服务程序的默认首页面,解决方法有以下两种

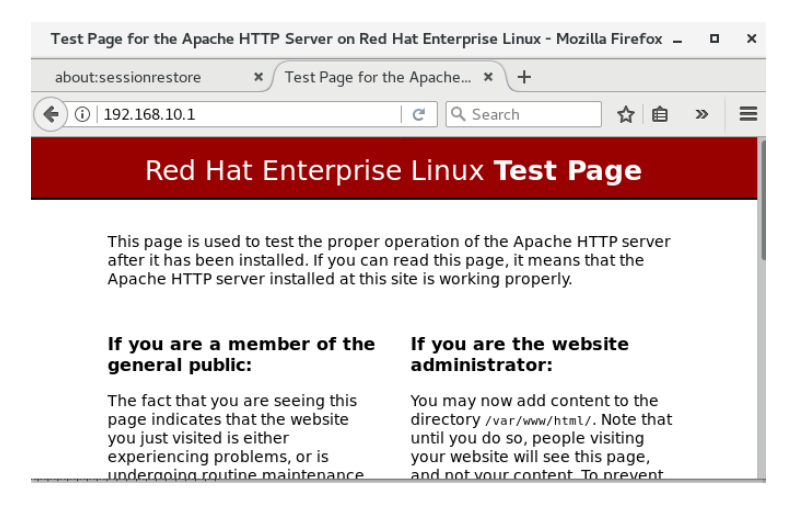

解决方法一:修改配置文件/etc/httpd/conf/httpd.conf,添加两个网站目 录选项。

<Directory "/var/www/ip1">

- AllowOverride None
- Require all granted
- $\blacktriangleright$   $\langle$ /Directory>

<Directory "/var/www/ip2">

AllowOverride None

- Require all granted
- $\blacktriangleright \langle / \text{Directory} \rangle$

解决方法二:直接修改/etc/httpd/conf.d/vhost.conf

<Directory "/var/www">

- AllowOverride None
- Require all granted

 $\langle$ Directory>

任务 6: 假设 Apache 服务器 IP 地址为 192.168.10.1。在本地 DNS 服务 器中该 IP 地址对应的域名分别为 www.mlx.com 和 www.king.com。现需 要创建基于域名的虚拟主机,要求不同的虚拟主机对应的主目录不同,

默认文档的内容也不同。

## 准备工作:

1.可恢复到快照 1 状态。

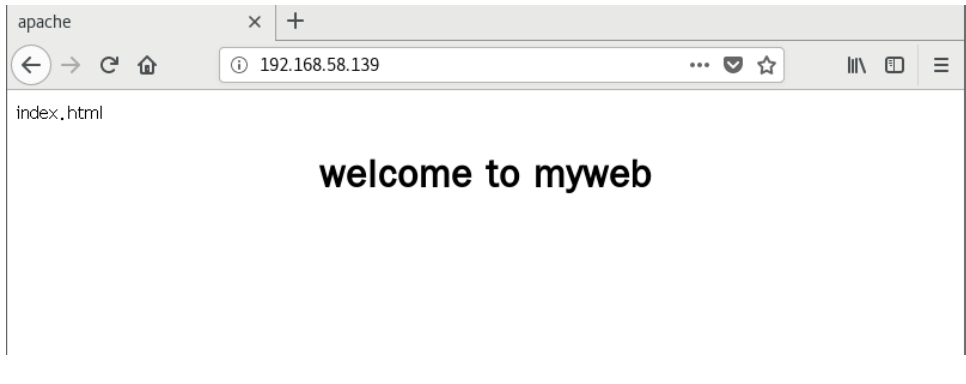

2. 单击 "Applications" → "System Tools" → "Settings" →" Network",这样可以在一块网卡上配置一个 IP 地址。如图完成配置后点击右 上交的"添加"按钮。

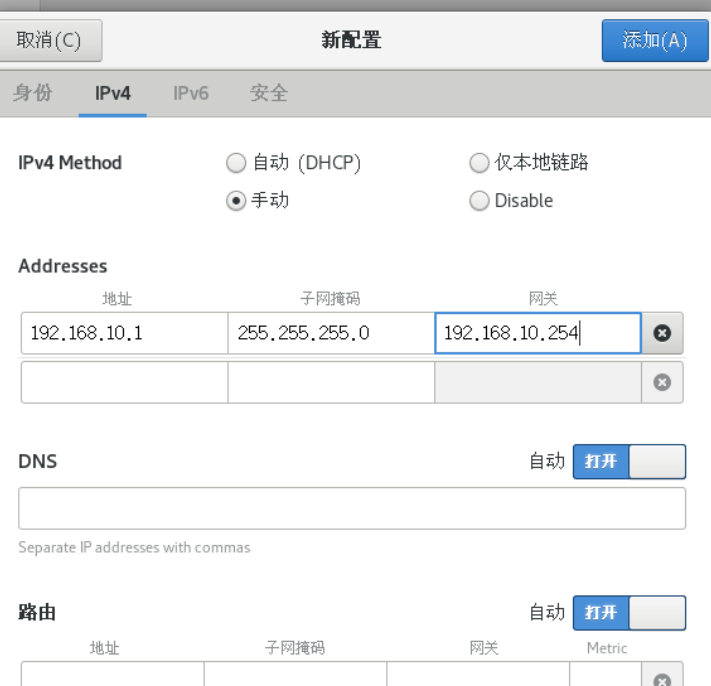

## 2.实训配置步骤

①分别创建/var/www/mlx 和/var/www/king 两个主目录和默认文件。

- $\blacktriangleright$  [root@RHEL7-1 ~]# mkdir /var/www/mlx /var/www/king  $\blacktriangleright$  [root@RHEL7-1  $\degree$ ]# echo "www.mlx.com's web.">/var/www/mlx/index.html  $\blacktriangleright$  [root@RHEL7-1 ~]# echo "www.king.com's web.">/var/www/king/index.html ② 修改 httpd.conf 文件。添加目录权限内容如下: <Directory "/var/www"> AllowOverride None Require all granted
	- $\langle$ Directory>

③ 修改/etc/httpd/conf.d/vhost.conf 文件。该文件的内容如下(原来内容 清空):

<Virtualhost 192.168.10.1>

 $\triangleright$  DocumentRoot /var/www/mlx

ServerName www.mlx.com

 $\langle$ /Virtualhost>

<Virtualhost 192.168.10.1>

◆ DocumentRoot /var/www/king

ServerName www.king.com

 $\langle$ /Virtualhost>

④ SELnux 设置为允许,让防火墙放行 httpd 服务,重启 httpd 服务。在 客户端 Client1 上测试。要确保 DNS 服务器解析正确、确保给 Client1 设 置正确的 DNS 服务器地址(etc/resolv.conf)。

⑤配置主机配置文件 Vim /etc/hosts

文件(F) 编辑(E) 查看(V) 搜索(S) 终端(T) 帮助(H) 192.168.10.1 www.mlx.com 192.168.10.1 www.king.com I: I localhost localhost. localdo 127.0.0.1  $: 1$ localhost localhost. localdo "/etc/hosts" 8L, 214C

#### 3.浏览测试

在客户端浏览器中可以看到 http://www.mlx.com/index.html 和

http://www.king.com/index.html 两个网站的浏览效果如图,有线连接使用 配置 1

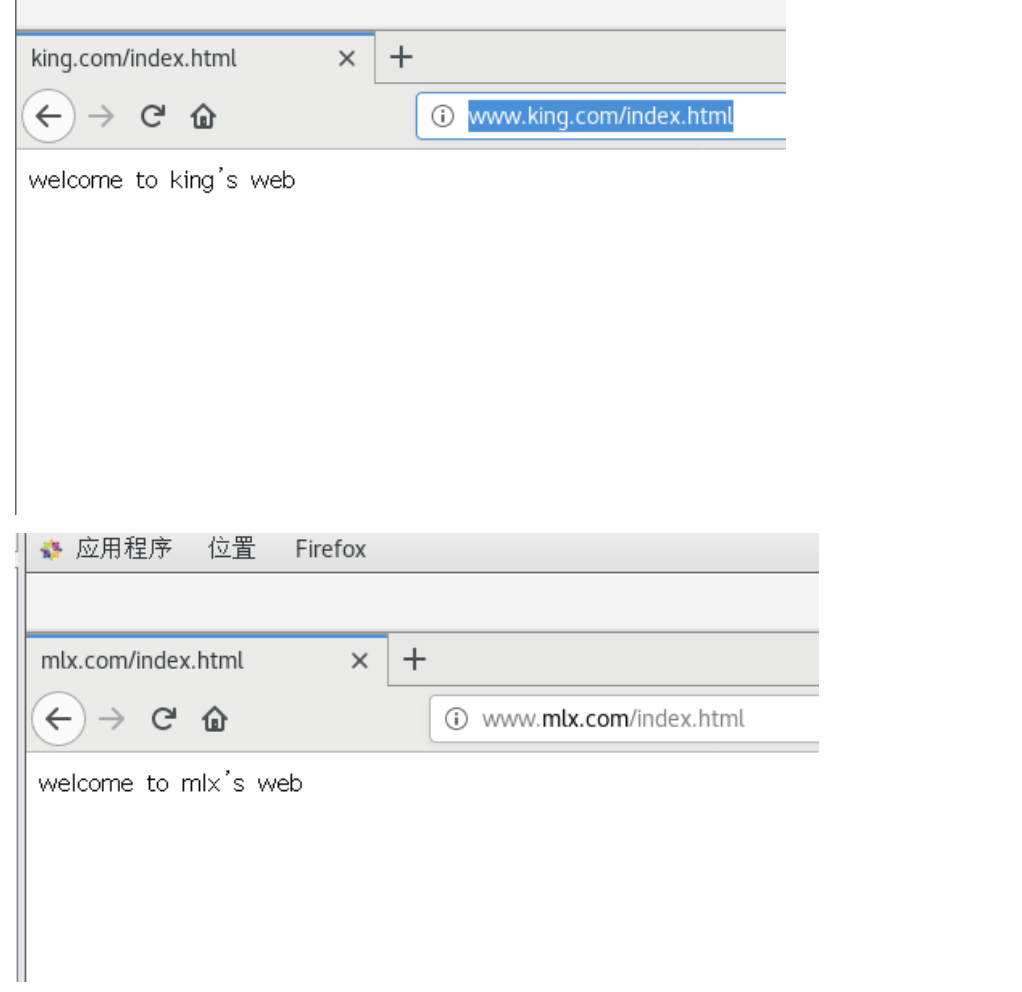